# ONE SHOT PRO WIRELESS GAMING MOUSE

## **USER MANUAL**

KULLANIM KILAVUZU MANUAL DE USUARIO MANUEL DE L'UTILISATEUR MANUALE UTENTE BENUTZERHANDBUCH

دليل المستخدم

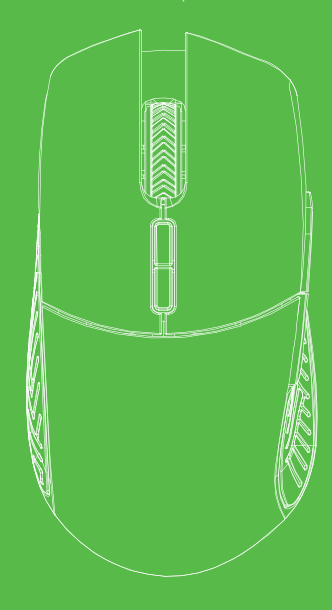

#### **INCLUDED IN THE PACK**

- 1. Pusat One Shot Pro Wireless Gaming Mouse, 2.4 GHz high-performance 16.000 DPI Gaming Mouse with LED light
- 2. Removable clutches (3 pes}
- 3. USB-A to USB-C charging cable (1 pes}
- 4. USB-A transmitter (1 pes}

#### **KEYS**

- (1) Left front button, (2) Right front button, (3) Scroll wheel/Middle button,
- (4) Forward button, (5) Backward button, (6) DPl+up button, (7) DPl-down button,
- (8) DPI lock/clutch, (9) Profile selector, (10) ON/OFF selector, (11) Cable connection.

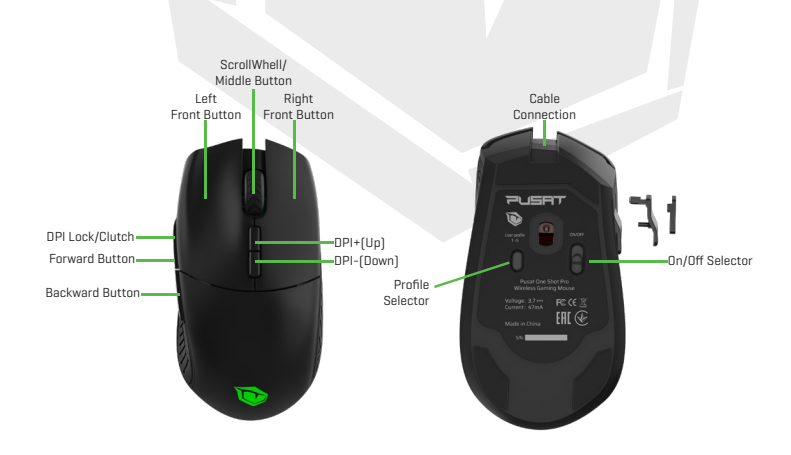

## **GETTING STARTED 1. (CHARGING)**

The mouse is charged by plugging in the USB-C connector into the front of the mouse. The USB-A connector goes into any laptop/desktop with a female USB-A outlet. Charging time can vary - but expect the mouse to be fully charged within 2-3 hours. The mouse is fully functional while charging.

You can alsa charge the mouse wirelessly, if placed on a wireless Qi charging device.

## **GETTING STARTED 2. (TRANSMITTER)**

Once your mouse is fully charged, you unplug the cable from your mouse & laptop/desktop. lnsert the USB-A transmitter, included in this pack, to a female USB-A outlet on your laptop/desktop.

Your devices might ask you far permission to use this transmitter. lf so, please confirm. Turn ON your mouse, on the ON/OFF Selector buttan (10), and your mouse will be working wireless.

Repeat these steps, when your mouse is running low on battery.

(battery status is visible from the downloadable software)

www.tulparnotebook.de/hilfecenter/treiber

## **DPI ADJUSTMENT**

When clicking the DPI buttons (6) or (7), the DPI settings will change, and your mouse will either get faster or slower, depending on the setting you choose. Each click on the DPI buttons (6) or (7) will make your mouse blink shortly with a color, that indicates the current DPI setting.

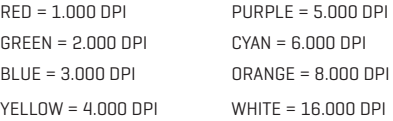

## **ON/OFF BUTTON**

Underneath the mouse there is an ON/OFF selector. ON = Will power ON the mouse. OFF = Will power OFF the mouse.

#### **PROFILE SELECTOR**

Underneath the mouse there is a 5-step profile selector. Profile selector click-button (9) This allows the user to choose from 5 different user profiles, stored inside the mouse. Example:

You want your own color-settings and your own DPI and buttan presets, when playing shooting gam es ... but you want the mouse to act differently, when playing RPG games. Simply, program what-ever settings you like, and store them under the profile, you select. AII profiles are programmed into the mouse from the software,

which is available far download from:

www.tulparnotebook.de/hilfecenter/treiber

These profiles can be changed inside the software.

#### **RGB LIGHTING EFFECTS**

#### **1. Standard**

A single color remains bright. Color can be customized inside the software.

#### **2. Breathing**

A single color fades in/aut. Color & speed can be customized inside the software.

#### **3. Cycle Breath**

Multiple colors will fade in/aut one-by-one. Speed can be customized inside the software.

#### **4. Neon**

One color gradually changes into another. lnfinite cycle.

Speed can be adjusted inside the software.

#### **5. Wave**

Changing colors like waves. Speed can be adjusted inside the software.

#### **6. Flowing**

Constant flow of different colors. Speed can be adjusted inside the software.

#### **7. Off**

The mouse light is turned off.

EN

## **TECHNICAL DATA**

**Name:** Pusat One Shot Pro Wireless Gaming Mouse **Sensor:** Pixart PMV3389 **Keys:** 8 **Polling rate:** Adjustable from 125 - 1.000Hz **IPS:** 400 **Acceleration:** 50G **Software:** Software far download (mouse is fully programmable) **Mouse type:** Shooter. Right hand users **User profiles:** Yes - 5 profiles. Direct selection on the mouse. **DPI:** 8 levels - adjustable from 1.000 to 16.000 DPI **Switches: Omron (20 million clicks) RGB Light:** Yes. 8-zone true RGB 16.8 million colors **Color Modes:** 7 **Exchangeable clutch:** Yes. 3 pieces included. **Clable Length:** 1.6m. (normal braided) **Connectivity:** USB-A cable or wireless via USB-A transmitter (both included) **Net Weight:** 110gr.

### **SOFTWARE FOR DOWNLOAD**

The Pusat One Shot Pro Wireless Gaming Mouse is fully programmable. You can customize:

- RGB light
- DPI settings
- Record and store macro functions
- -Define all key functions
- -Store user profiles
- ... and a lot of other functions

Please go ahead and download the Pusat One Shot Pro Wireless Gaming Mouse software from:

www.tulparnotebook.de/hilfecenter/treiber

# ONE SHOT PRO WIRELESS GAMING MOUSE

## **KULLANIM KILAVUZU**

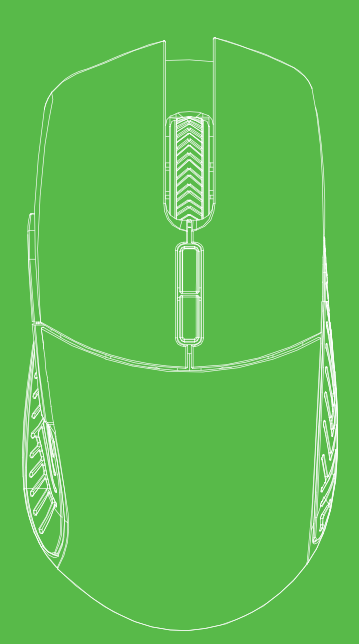

## **ÜRÜNLE BİRLİKTE GELENLER**

- 1. Pusat One Shot Pro Wireless Gaming Mouse. Kablosuz, 2.4 Ghz, yüksek performanslı, LED ışıklandırmalı, 16.000 DPI Oyun Faresi
- 2. Çıkarılabilir vitesler (üç adet)
- 3. USB-A'dan USB-C'ye şarj kablosu (bir adet)
- 4. USB-A verici (bir adet)

## **TUŞLAR**

(1) Sol ön tuş, (2) Sağ ön tuş, (3) Kaydırma tekerleği/Orta tuş, (4) İleri tuşu, (5) Geri tuşu, (6) DPI artırma tuşu, (7) DPI azaltma tuşu, (8) DPI kilitleme/vites, (9) Profil seçici, (10) AÇIK/KAPALI seçici, (11) Kablo bağlantısı.

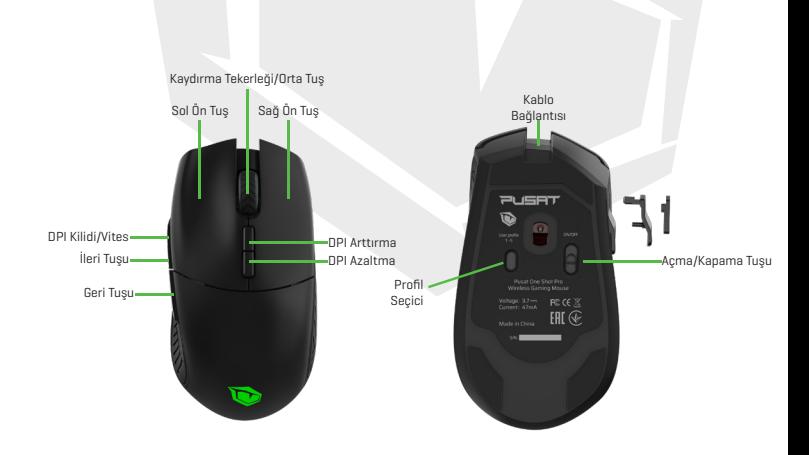

## **BAŞLARKEN 1. (ŞARJ ETME)**

Fare, USB-C konektörü ön tarafına takılarak şarj edilir. USB-A konektörü, USB-A girişi olan tüm dizüstü/masaüstü bilgisayarlara takılabilir.

Şarj süresi değişkendir ancak fare genellikle 2-3 saat içinde tamamen şarj olur.

Fare sari olurken tamamen islevseldir.

Fareyi Qi özellikli bir şarj aletine yerleştirerek kablosuz da şarj edebilirsiniz.

## **BAŞLARKEN 2. (VERİCİ)**

Fareniz tamamen şarj olduğunda kabloyu farenizden ve bilgisayarınızdan çıkarabilirsiniz. Ürünle birlikte gelen USB-A vericiyi dizüstü/masaüstü bilgisayarınızdaki USB-A girişine takın. Aygıtlarınız bu vericiyi kullanmak için izninizi isteyebilir. Bu izni verin. AÇIK/KAPALI seçme tuşundan (10) farenizi ÇALIŞTIRIN. Fareniz kablosuz çalışma modunda açılacaktır. Farenin pil gücü azaldığında bu adımları tekrarlayın. (pilin şarj seviyesi indirilen yazılımda görülebilir) www.tulparnotebook.de/hilfecenter/treiber

#### **DPI AYARLARI**

(6) ve (7) numaralı DPI tuşlarına tıkladığınızda DPI ayarlarınız değişecek, fareniz seçtiğiniz ayara göre daha hızlı veya daha yavaş hareket etmeye başlayacaktır. (6) ve (7) numaralı DPI tuşlarına her tıkladığınızda fareniz bir renkle kısaca yanıp sönecektir. Bu durum mevcut DPI ayarını gösterir.

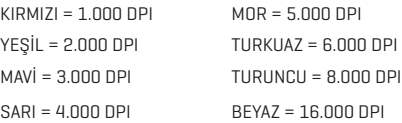

## **AÇMA/KAPAMA TUŞU**

Farenin altında bir AÇIK/KAPALI seçici bulunur. AÇIK = Fareyi ÇALIŞTIRIR. KAPALI = Fareyi KAPATIR.

## **PROFİL SEÇİCİ**

Farenin altında beş adımlı bir profil seçici bulunur. Profil seçici tıklama tuşu (9) Kullanıcı bu tuşla fareye kaydedilmiş olan beş farklı kullanıcı profili arasından seçim yapabilir.

Örneğin;

Atıcılık oyunlarında farklı renk ve DPI ayarları ile tuş ön ayarları kullanmak istiyor, ancak RPG oyunlarında farenizin daha farklı davranmasını istiyorsanız.

Kısacası istediğiniz tüm ayarları yaparak seçtiğiniz profile kaydetmeniz yeterlidir.

Tüm profiller yazılım üzerinden fareye programlanır. Yazılımı şuradan indirebilirsiniz:

#### www.tulparnotebook.de/hilfecenter/treiber

Bu profiller yazılım içinden değiştirilebilir.

#### **RGB IŞIKLANDIRMA EFEKTİ**

#### **1. Standart**

Tek bir renkle ışıklandırma yapılır. Renk yazılım içinde değiştirilebilir.

#### **2. Nefes Alma**

Tek bir renk yavaşça yanıp söner. Renk ve hız yazılım içinde özelleştirilebilir.

#### **3. Nefes Alma Döngüsü**

Farklı renkler sırayla yavaşça yanıp söner. Yanıp sönme hızı yazılım içinde değiştirilebilir.

#### **4. Neon**

Yavaşça bir renkten diğerine geçilir. Sonsuz bir döngüdür.

Geçiş hızı yazılım içinde değiştirilebilir.

#### **5. Dalga**

Renkler dalga akışları içinde değişir. Geçiş hızı yazılım içinde değiştirilebilir.

#### **6. Akış**

Çeşitli renklerden oluşan sürekli bir akıştır. Geçiş hızı yazılım içinde değiştirilebilir.

#### **7. Kapalı**

Fare ışıklandırması kapatılır.

## **TEKNİK VERİLER**

**İsim:** Pusat One Shot Pro Wireless Gaming Mouse **Sensör:** Pixart PMV3389 **Tuş Sayısı:** 8 **İletişim hızı:** 125 - 1000 Hz arasında ayarlanabilir. **IPS:** 400 **Acceleration:** 50G **Yazılım:** İndirilebilir yazılım (fare tamamen programlanabilir) **Fare Tipi:** Atıcı. Sağ elini kullanan kullanıcılar içindir **Kullanıcı profilleri:** Evet - beş profil. Doğrudan fare üzerinden seçim. Yazılımla programlanır. **DPI:** Sekiz seviye - 1000 DPI ila 16.000 DPI arasında ayarlanabilir **Anahtarlar:** Omron (20 milyon tıklama ömrü) **RGB ışıklandırma:** Evet. Sekiz bölgeli gerçek RGB, 16,8 milyon renk **Renk Modları:** 7 **Değiştirilebilir vites:** Evet. Üç parça ürünle birlikte gelir. **Kablo uzunluğu:** 1,6m (normal örgülü) **Bağlantı:** USB-A kablosu veya USB-A verici üzerinden kablosuz bağlantı (ikisi de ürünle birlikte gelir) **Net ağırlık:** 110gr.

## **İNDİRİLECEK YAZILIM**

Pusat One Shot Pro kablosuz oyun faresi tamamen programlanabilir. Şu özellikleri özelleştirebilirsiniz:

- RBG ışıkları
- DPI ayarları
- Makro işlevlerini kaydetme ve saklama
- Tüm tuşların işlevlerini belirleme
- Kullanıcı profillerini saklama
- ... ve daha birçok özellik

Lütfen aşağıdan Pusat One Shot Pro Wireless Gaming Mouse yazılımını indirin: www.tulparnotebook.de/hilfecenter/treiber

# ONE SHOT PRO WIRELESS GAMING MOUSE

## **BENUTZERHANDBUCH**

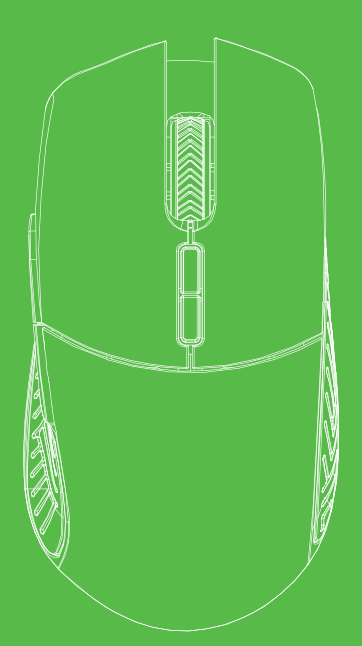

#### **LIEFERUMFANG**

1. Pusat One Shot Wireless Pro Gaming Mouse. Kabellose und leistungsstarke 2,4 GHz-

- Gaming-Maus mit 16.000 DPI und LED-Licht
- 2. Abnehmbare Griffe (3 Stück)
- 3. Ladekabel USB-A auf USB-C (1 Stück)
- 4. USB-A Sender (1 Stück)

#### **TASTEN**

(1) Linke Vordere Taste, (2) Rechte Vordere Taste, (3) Scrollrad / mittlere Taste, (4) Vorwärtstaste, (5) Rückwärtstaste, (6) DPI+Hochtaste, (7) DPI-Runtertaste, (8) DPI-Sperre/ Griff, (9) Profilauswahl, (10) EIN-/AUS-Taste, (11) Kabelanschluss.

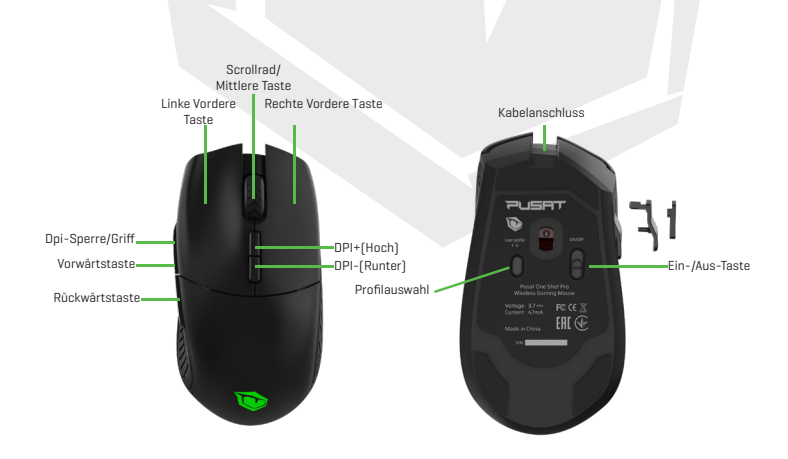

## **ERSTE SCHRITTE 1. (LADEVORGANG)**

Die Maus wird durch Einstecken des USB-C-Anschlusses an der Vorderseite der Maus geladen. Der USB-A-Anschluss passt in jeden Laptop/Desktop mit einer USB-A-Buchse. Die Ladezeit ist unterschiedlich. Sie können jedoch davon ausgehen, dass die Maus innerhalb von 2-3 Stunden vollständig aufgeladen ist.

Die Maus ist während des Ladevorgangs voll funktionsfähig.

Die Maus kann auch kabellos geladen werden, indem sie auf ein kabelloses Qi-Ladegerät gestellt wird.

## **ERSTE SCHRITTE 2. (SENDER)**

Sobald Ihre Maus vollständig aufgeladen ist, können Sie das Kabel von Ihrer Maus und Ihrem Laptop/Desktop trennen.

Schließen Sie den mitgelieferten USB-A-Sender an einen USB-A-Anschluss an Ihrem Laptop/Desktop an.

Ihr Gerät bittet Sie möglicherweise um die Erlaubnis, diesen Sender zu verwenden. Falls ja, bitte bestätigen Sie dies.

Schalten Sie Ihre Maus über die EIN-/AUS-Taste (10) ein und Ihre Maus funktioniert kabellos.

Wiederholen Sie diese Schritte, sobald die Batterie Ihrer Maus fast leer ist.

(der Batteriestatus wird in der herunterladbaren Software angezeigt)

www.tulparnotebook.de/hilfecenter/treiber

#### **DPI-ANPASSUNG**

Wenn Sie auf die DPI-Tasten (6) oder (7) klicken, ändern sich die DPI-Einstellungen. Je nach gewählter Einstellung wird Ihre Maus entweder schneller oder langsamer. Mit jedem Klick auf die DPI-Tasten (6) oder (7) blinkt Ihre Maus kurz in einer Farbe, die die aktuelle DPI-Einstellung anzeigt.

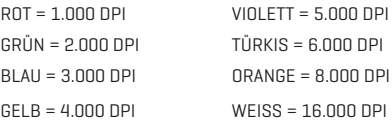

## DE

## **EIN-/AUS-TASTE**

Unterhalb der Maus befindet sich eine EIN-/AUS-Taste. EIN = Die Maus ist eingeschaltet. AUS = Die Maus ist ausgeschaltet.

#### **PROFILAUSWAHL**

Unterhalb der Maus befindet sich eine Taste zur Auswahl von 5 Profilen. Taste zur Profilauswahl (9)

Mit dieser Taste kann der Benutzer aus 5 verschiedenen Benutzerprofilen wählen, die in der Maus gespeichert sind.

Beispiel:

Sie möchten Ihre eigenen Farbeinstellungen und Ihre eigenen DPI- und

Tastenvoreinstellungen beim Spielen von Shootern verwenden... aber bei Rollenspielen soll sich die Maus anders verhalten.

Programmieren Sie einfach beliebige Einstellungen und speichern Sie diese unter dem von Ihnen gewählten Profil.

Alle Profile werden über die zum Download bereitgestellte Software in die Maus

programmiert: www.tulparnotebook.de/hilfecenter/treiber

Diese Profile können innerhalb der Software geändert werden

#### **RGB-LICHTEFFEKTE**

#### **1. Standard**

Eine Farbe leuchtet hell. Die Farbe kann über die Software angepasst werden.

#### **2. Atmen**

Eine einzelne Farbe wird ein-/ausgeblendet. Die Farbe und Geschwindigkeit kann über die Software angepasst werden.

#### **3. Atemzyklus**

Mehrere Farben werden nacheinander ein-/ausgeblendet. Die Geschwindigkeit kann über die Software angepasst werden.

#### **4. Neon**

Eine Farbe geht langsam in eine andere über. Unendlicher Kreislauf. Die Geschwindigkeit kann über die Software angepasst werden.

#### **5. Welle**

Wechselnde Farben wie Wellen. Die Geschwindigkeit kann über die Software angepasst werden.

#### **6. Fließend**

Kontinuierlicher Fluss von verschiedenen Farben. Die Geschwindigkeit kann über die Software angepasst werden

#### **7. Aus**

Das Licht der Maus ist ausgeschaltet

## **TECHNISCHE DATEN**

**Name:** Pusat One Shot Pro Wireless Gaming Mouse **Sensor:** Pixart PMV3389 **Tasten:** 8 **Abfragerate:** Einstellbar von 125 bis 1.000 Hz **IPS:** 400 **Beschleunigung:** 50G **Software:** Software zum Download (Maus ist vollständig programmierbar) **Maus-Typ:** Für Shooter. Rechtshänder **Benutzerprofile:** Ja, 5 Profile. Direkte Auswahl mit der Maus. Über die Software programmierbar. **DPI:** 8 Stufen - einstellbar von 1.000 bis 16.000 DPI **Tasten:** Omron (20 Millionen Klicks) **RGB Licht:** Ja. Echt-RGB mit 8 Zonen und 16,8 Millionen Farben **Farbmodi:** 7 **Austauschbarer Griff:** Ja. 3 Stück enthalten. **Clable Length:** 1,6 m (normal geflochten) **Connectivity:** USB-A-Kabel oder kabellos über USB-A-Sender (beides im Lieferumfang enthalten) **Net Weight:** 110gr.

### **SOFTWARE ZUM HERUNTERLADEN**

Die kabellose Pusat One Shot Pro Wireless Gaming Mouse ist vollständig programmierbar. Sie können folgende Einstellungen anpassen:

- RGB licht
- DPI-Einstellungen
- Aufzeichnen und Speichern von
- Definieren aller Tastenfunktionen
- Speichern von Benutzerprofilen
- ... und viele weitere Funktionen

Bitte laden Sie sich die Pusat One Shot Pro Wireless Gaming Mouse-Software herunter: www.tulparnotebook.de/hilfecenter/treiber

## **MANUAL DE USUARIO** ONE SHOT PRO WIRELESS GAMING MOUSE

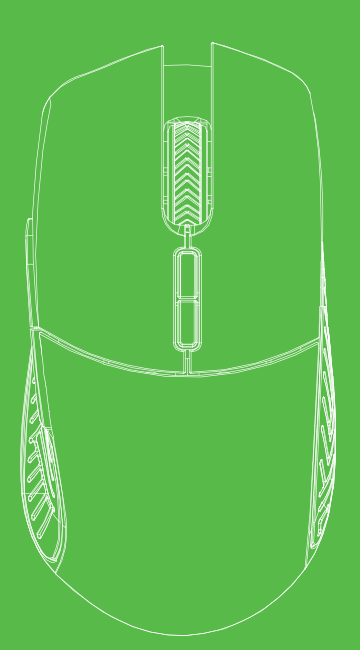

## ES

## **INCLUIDO EN EL PAQUETE**

1. Pusat One Shot Pro Wireless Gaming Mouse. Mouse de juego inalámbrico de 2,4 GHz de alto rendimiento con 16.000 DPI y luz LED.

- 2. Embragues desmontables (3 unidades)
- 3. Cable de carga USB-A a USB-C (1 unidad)
- 4. Transmisor USB-A (1 unidad)

#### **TECLAS**

(1) Botón frontal izquierdo, (2) Botón frontal derecho, (3) Rueda de desplazamiento/botón central, (4) Botón de avance, (5) Botón de retroceso, (6) Botón DPI+arriba, (7) Botón DPI-abajo, (8) Bloqueo/embrague DPI, (9) Selector de perfil, (10) Botón ON/OFF, (11) Conexión de cable

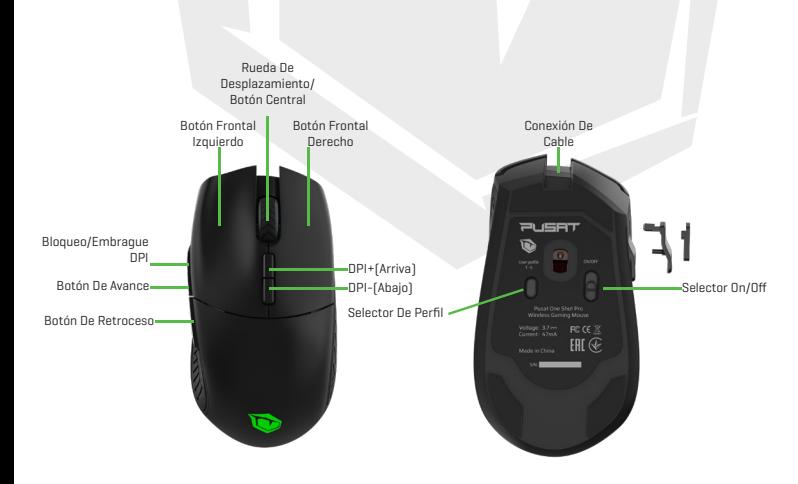

## **CÓMO EMPEZAR 1. (CARGA)**

El mouse se carga enchufando el conector USB-C en la parte frontal del mismo. El conector USB-A se conecta a cualquier ordenador portátil o de sobremesa con una toma de corriente USB-A hembra.

El tiempo de carga puede variar, aunque el mouse suele tardar en cargarse completamente 2 o 3 horas.

El mouse es totalmente funcional mientras se carga.

El mouse también se puede cargar de forma inalámbrica si se coloca en un dispositivo de carga inalámbrica Qi.

## **CÓMO EMPEZAR 2. (TRANSMISOR)**

Cuando el mouse esté completamente cargado, desenchufe el cable del mouse y del ordenador portátil o de sobremesa.

Inserte el transmisor USB-A, incluido en este paquete, en una toma de corriente USB-A hembra de su ordenador portátil o de sobremesa.

Es posible que sus dispositivos le pidan permiso para utilizar este transmisor. Si es así, confírmelo.

Encienda su mouse a través del botón selector ON/OFF (10) para que funcione de forma inalámbrica.

Repita estos pasos cuando el mouse se esté quedando sin batería.

(el estado de la batería es visible desde el software descargable)

www.tulparnotebook.de/hilfecenter/treiber

### **AJUSTE DE DPI**

Al hacer clic en los botones DPI (6) o (7), la configuración de los DPI cambiará, y el mouse se volverá más rápido o más lento, dependiendo de la configuración elegida. Cada clic en los botones DPI (6) o (7) hará que el mouse parpadee brevemente con un color que indica el ajuste DPI actual.

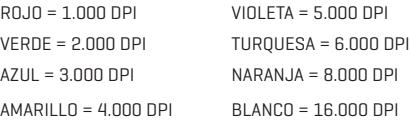

## **BOTÓN ON/OFF**

Debajo del mouse hay un selector ON/OFF. ON = enciende el mouse OFF = apaga el mouse

## **SELECTOR DE PERFIL**

Debajo del mouse hay un selector de perfil de 5 pasos. Botón de selección de perfil (9) Esto permite al usuario elegir entre 5 perfiles de usuario diferentes, almacenados dentro del mouse.

Ejemplo:

Con juegos de disparos, el usuario desea sus propios ajustes de color y su propio DPI y botones predeterminados, pero quiere que el mouse actúe de forma diferente cuando juega a juegos de rol.

Simplemente, programe la configuración que desee y guárdela en el perfil que seleccione. Todos los perfiles se programan en el mouse desde el software, que está disponible para su descarga en:

www.tulparnotebook.de/hilfecenter/treiber

Estos perfiles se pueden cambiar dentro del software.

### **EFECTOS DE LUZ RGB**

#### **1. Estándar**

Un solo color permanece brillante. El color se puede personalizar dentro del software.

#### **2. Respiración**

Un solo color se desvanece. El color y la velocidad se puede personalizar dentro del software.

#### **3. Respiración cíclica**

Los múltiples colores se desvanecerán uno a uno. La velocidad se puede personalizar dentro del software.

#### **4. Neón**

Un color se transforma gradualmente en otro. Ciclo infinito. La velocidad se puede ajustar dentro del software.

#### **5. Olas**

Los colores se cambian como olas. La velocidad se puede ajustar dentro del software.

#### **6. Flujo**

Flujo constante de diferentes colores. La velocidad se puede ajustar dentro del software.

#### **7. Apagado**

La luz del mouse está apagada.

## **DATOS TÉCNICOS**

**Nombre:** Pusat One Shot Pro Wireless Gaming Mouse **Sensor:** Pixart PMV3389 **Teclas:** 8 **Tasa de sondeo:** Ajustable de 125 a 1000 Hz **IPS:** 400 **Aceleración:** 50G **Software:** Software para descargar (el mouse es totalmente programable) **Tipo de mouse:** Shooter. Usuarios diestros **Perfiles de usuario:** Sí - 5 perfiles. Selección directa en el mouse. Programado desde el software. **DPI:** 8 niveles - ajustable de 1000 a 16.000 DPI **Interruptores:** Omron (20 millones de clics) **Luz RGB:** Sí. 8 zonas RGB reales 16,8 millones de colores **Modos de color:** 7 **Embrague cambiable:** Sí. 3 piezas incluidas. **Longitud del cable:** 1,6 m (trenzado normal) **Conectividad:** Cable USB-A o inalámbrico mediante un transmisor USB-A (ambos incluidos) **Peso neto:** 110gr.

### **SOFTWARE PARA DESCARGAR**

El mouse inalámbrico para juegos Pusat One Shot Pro Wireless Gaming Mouse es totalmente programable.

Se puede personalizar:

- Luz RGB
- Ajustes de DPI
- Grabación y almacenamiento de
- Definición de todas las funciones clave
- Almacenamiento de perfiles de usuario
- ... y muchas otras funciones.

Descargue el software Pusat One Shot Pro Wireless Gaming Mouse desde: www.tulparnotebook.de/hilfecenter/treiber

## **MANUEL DE L'UTILISATEUR** ONE SHOT PRO WIRELESS GAMING MOUSE

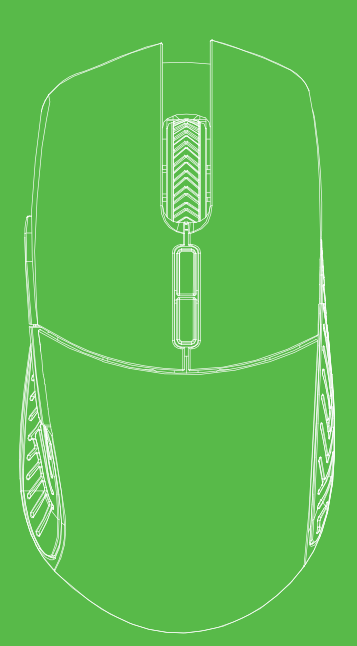

#### **INCLUS DANS L'EMBALLAGE**

1. Pusat One Shot Pro Wireless Gaming Mouse. Souris de jeu sans fil 2,4 GHz haute performance 16 000 DPI avec éclairage LED

- 2. Prises amovibles (3 pces)
- 3. Câble de chargement USB-A vers USB-C (1 pce)
- 4. Transmetteur USB-A (1 pce)

#### **TOUCHES**

(1) Bouton avant gauche, (2) Bouton avant droit, (3) Molette de défilement/Bouton central,

(4) Bouton marche avant, (5) Bouton marche arrière, (6) Bouton DPI+Haut, (7) Bouton DPI-Bas, (8) Verrouillage DPI/Prise, (9) Sélecteur de profil, (10) Sélecteur Marche/Arrêt, (11) Connexion du câble

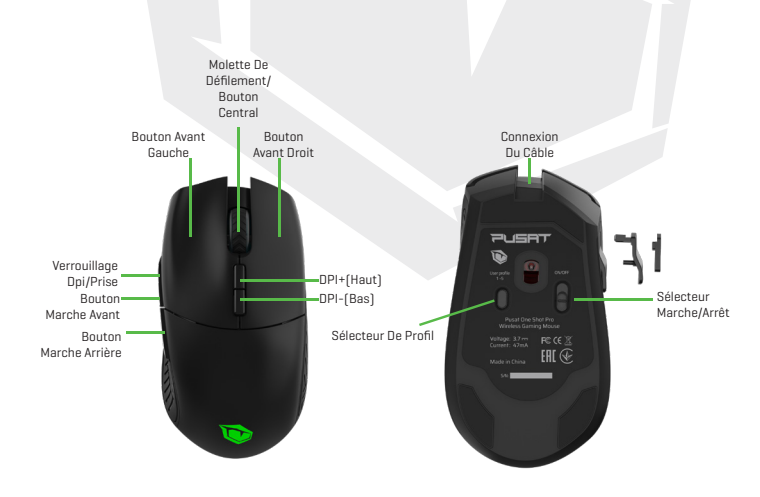

## **DÉMARRAGE 1. (CHARGE)**

La souris se charge en la branchant sur le connecteur USB-C à l'avant de la souris. Le connecteur USB-A se branche sur une prise USB-A femelle de l'ordinateur.

Le temps de charge peut varier, mais la souris devrait être chargée en 2-3 heures.

La souris est pleinement fonctionnelle pendant son chargement.

Vous pouvez également charger la souris en sans fil en la plaçant sur un dispositif de chargement sans fil Qi.

## **DÉMARRAGE 2. (TRANSMETTEUR)**

Une fois que votre souris est complètement chargée, vous pouvez débrancher le câble entre la souris et l'ordinateur.

Insérez le transmetteur USB-A, inclus dans l'emballage, dans une prise USB-A femelle sur votre ordinateur.

Vos appareils peuvent vous demander l'autorisation d'utiliser ce transmetteur. Si c'est le cas, veuillez confirmer.

Pour allumer votre souris, appuyez sur le bouton de sélection Marche/Arrêt (10) et votre souris fonctionnera en mode sans fil.

Répétez ces étapes quand la batterie de votre souris est faible.

(l'état de la batterie est visible depuis le logiciel téléchargeable)

www.tulparnotebook.de/hilfecenter/treiber

## **AJUSTEMENT DES DPI**

Quand vous cliquez sur les boutons DPI (6) ou (7), les paramètres de DPI sont modifiés, et votre souris se déplacera plus rapidement ou moins rapidement, selon le réglage que vous avez choisi.

Chacun des boutons DPI (6) ou (7) fera clignoter votre souris rapidement d'une couleur qui indique le réglage de DPI actuel.

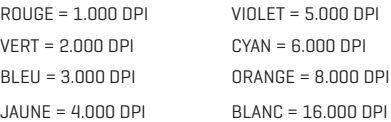

## **BOUTON MARCHE/ARRÊT**

Un sélecteur Marche/Arrêt est disponible sous la souris. Marche = Allume la souris Arrêt = Éteint la souris

## **SÉLECTEUR DE PROFIL**

Un sélecteur de profil à 5 choix est disponible sous la souris. Bouton à cliquer du sélecteur de profil (9)

Ceci permet à l'utilisateur de choisir parmi 5 profils utilisateur différents, stockés dans la souris.

Exemple :

Vous voulez vos propres paramètres de couleur et vos propres présélections de DPI et pour les boutons quand vous jouez aux jeux de tir... mais vous voulez que la souris réagisse différemment quand vous jouez à des RPG ?

Programmez simplement tous les paramètres que vous aimez, et stockez-les sous le profil de votre choix.

Tous les profils sont programmés dans la souris depuis le logiciel que vous pouvez télécharger à l'adresse suivante :

www.tulparnotebook.de/hilfecenter/treiber

Ces profils peuvent être modifiés dans le logiciel.

## **EFFETS D'ÉCLAIRAGE RVB**

#### **1. Standard**

Une couleur unique reste allumée. La couleur peut être personnalisée dans le logiciel. **2. Respiration**

Une couleur unique s'allume et s'estompe. La couleur et la vitesse peuvent être personnalisées dans le logiciel.

#### **3. Respiration par cycle**

Plusieurs couleurs s'allument et s'estompent l'une après l'autre. La vitesse peut être personnalisée dans le logiciel.

#### **4. Néon**

Une couleur change graduellement vers une autre. Cycle infini. La vitesse peut être ajustée dans le logiciel.

#### **5. Vague**

Les couleurs changent comme des vagues. La vitesse peut être ajustée dans le logiciel.

#### **6. Flux**

Flux constant de différentes couleurs. La vitesse peut être ajustée dans le logiciel.

#### **7. Éteint**

L'éclairage de la souris est éteint

## **DONNÉES TECHNIQUES**

**Nom:** Pusat One Shot Pro Wireless Gaming Mouse **Capteur:** Pixart PMV3389 **Touches:** 8 **Vitesse d'interrogation:** Ajustable de 125 à 1 000 Hz **IPS:** 400 **Accélération:** 50G **Logiciel:** Logiciel à télécharger (la souris est entièrement programmable) **Type de souris :** Pour shooter. Utilisateurs droitiers **Profils d'utilisateur:** Qui - 5 profils. Sélection directe sur la souris. Programmation depuis le logiciel. **DPI:** 8 niveaux - ajustable de 1 000 à 16 000 DPI **Commutateurs:** Omron (20 millions de clics) **Éclairage RVB:** Oui. 8 zones True RVB 16,8 millions de couleurs **Modes couleur:** 7 Prise échangeable: Oui. 3 pièces incluses. **Longueur du câble:** 1,6 m (tresse normale) **Connectivité:** Câble USB-A ou sans fil via le transmetteur USB-A (tous inclus) **Poids net :** 110gr.

## **LOGICIEL À TÉLÉCHARGER**

La souris de jeu sans fil Pusat One Shot Pro Wireless Gaming Mouse est entièrement programmable.

Vous pouvez personnaliser :

- L'éclairage RVB
- Les paramètres de DPI
- L'enregistrement et le stockage des fonctions
- Toutes les touches de fonction
- L'enregistrement des profils d'utilisateur
- ... et de nombreuses autres fonctions

Veuillez poursuivre et télécharger le logiciel Pusat One Shot Pro Wireless Gaming Mouse sur le site : www.tulparnotebook.de/hilfecenter/treiber

# ONE SHOT PRO WIRELESS GAMING MOUSE

## **MANUALE UTENTE**

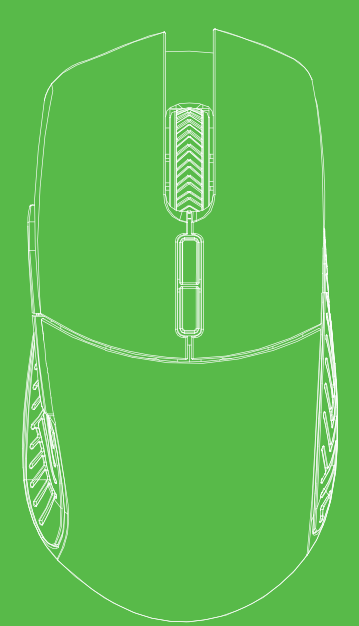

## **FORNITO IN DOTAZIONE ALL'INTERNO DELLA CONFEZIONE**

- 1. Pusat One Shot Pro Wireless Gaming Mouse. Mouse da gaming wireless, 2.4 GHz,
- a elevate prestazioni, 16.000 DPI, con spia LED
- 2. Frizioni rimovibili (3 pezzi)
- 3. Cavo di caricamento da USB-A a USB-C (1 pezzo)
- 4. Trasmettitore USB-A (1 pezzo)

#### **TASTI**

(1) Pulsante anteriore sinistro, (2) Pulsante anteriore destro, (3) Ruota di scorrimento/ Pulsante centrale, (4) Pulsante avanti, (5) Pulsante indietro, (6) Pulsante su DPI+, (7) Pulsante giù DPI-, (8) Blocco/frizione DPI, (9) Selettore profilo, (10) Selettore ON/OFF, (11) Connessione via cavo

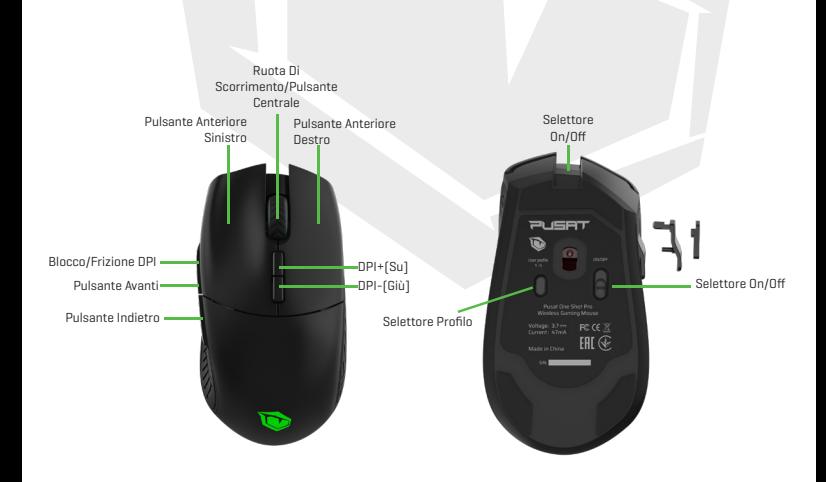

 $\mathsf{I}$ 

IT

Il mouse si carica collegando il connettore USB-C nella parte anteriore del mouse. Il connettore USB-A si collega a qualsiasi computer portatile/fisso con una presa USB-A. Il tempo di caricamento può variare - ma prevedete un tempo di caricamento del mouse di 2-3 ore. Il mouse è completamente funzionale mentre si sta caricando.

Sarà inoltre possibile caricare il mouse in modalità wireless, se collocato su un dispositivo di caricamento wireless Qi.

## **MUOVERE I PRIMI PASSI 2. (TRASMETTITORE)**

Una volta che il vostro mouse sarà completamente scarico sarà sufficiente scollegare il mouse dal computer portatile/fisso.

Inserire il trasmettitore USB-A, fornito in dotazione all'interno della confezione, in una presa USB-A femmina sul proprio computer portatile/fisso.

Il dispositivo potrebbe chiedere il permesso di usare questo trasmettitore. In questo caso si prega di confermare.

ATTIVARE il mouse, servendosi del pulsante selettore ON/OFF (10). Il mouse funzionerà in modalità wireless.

Ripetere questi passaggi quando il mouse ha la batteria scarica.

(lo stato della batteria è visibile dal software scaricabile)

www.tulparnotebook.de/hilfecenter/treiber

### **REGOLAZIONE DPI**

Quando vengono cliccati i pulsanti DPI (6) oppure (7), cambieranno le impostazioni DPI, e il mouse inizierà a funzionare più velocemente o più lentamente, a seconda dell'impostazione scelta. Ogni clic sui pulsanti DPI (6) oppure (7) farà lampeggiare rapidamente un mouse con un colore che indica l'impostazione DPI attuale.

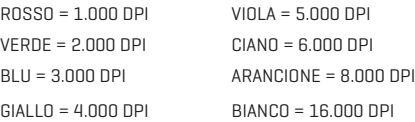

## **PULSANTE ON/OFF**

Sotto al mouse c'è un selettore ON/OFF. Pulsante (10) ON = ACCENDERÀ il mouse  $DEF = SEGNER\lambda$  il mouse

## **SELETTORE PROFILO**

Sotto al mouse c'è un selettore profilo a 5 livelli. Pulsante clic del selettore profilo (9) In questo modo l'utente potrà scegliere fra 5 diversi profili utente, archiviati all'interno del mouse.

Esempio:

Sicuramente vuoi le tue impostazioni cromatiche e i tuoi preset a livello di DPI e pulsanti, quando usi giochi che prevedono di sparare... ma vuoi anche il mouse funzioni in modo diverso quando usi giochi RPG.Sarà sufficiente programmare le impostazioni desiderate e salvarle nel proprio profilo selezionato.

Tutti i profili sono programmati nel mouse dal software, che può essere scaricato da:

#### www.tulparnotebook.de/hilfecenter/treiber

Questi profili possono essere modificati all'interno del software.

#### **EFFETTI LUMINOSI RGB**

#### **1. Standard**

Un singolo colore resta luminoso. Il colore può essere personalizzato all'interno del software

#### **2. Intermittenza**

Un singolo colore crea una dissolvenza in ingresso/in uscita. Il colore e la velocità possono essere personalizzati all'interno del software.

#### **3. Intermittenza ciclo**

Diversi colori eseguiranno una dissolvenza in ingresso/in uscita uno a uno.

La velocità può essere personalizzata all'interno del software.

#### **4. Neon**

Un colore cambia gradualmente fino a diventare un altro colore. Ciclo infinito.

La velocità può essere regolata all'interno del software.

#### **5. Onda**

Colori che cambiano come delle onde. La velocità può essere regolata all'interno del software.

#### **6. Flusso**

Flusso costante di diversi colori. La velocità può essere regolata all'interno del software.

#### **7. Off**

La luce del mouse è spenta.

 $\mathsf{I}$ 

IT

**Nome:** Pusat One Shot Pro Wireless Gaming Mouse **Sensore:** Pixart PMV3389 **Tasti:** 8 **Velocità di polling:** Regolabile da 125 - 1.000Hz **IPS:** 400 **Accelerazione:** 50G **Software:** Software da scaricare (il mouse è completamente programmabile) **Tipo di mouse:** Shooter. Utenti destrorsi **Profili utente:** Sì - 5 profili. Selezione diretta sul mouse.Programmato da software. **DPI:** 8 livelli - regolabile da 1.000 a 16.000 DPI **Interruttori:** Omron (20 milioni di clic) **Luce RGB:** Sì. RGB, 16.8 milioni di colori, autentico 8-zone **Modalità di colore:** 7 **Frizione intercambiabile:** Sì. 3 pezzi forniti in dotazione. **Lunghezza del cavo:** 1.6m. 1.6m. (intrecciato in modo normale) **Connettività:** Cavo USB-A o wireless tramite trasmettitore USB-A (entrambi forniti in dotazione) **Peso netto:** 110gr.

#### **SOFTWARE DA SCARICARE**

Il mouse da gaming wireless Pusat One Shot Pro Wireless Gaming Mouse è completamente programmabile. Sarà possibile personalizzare:

- Luce RGB
- Impostazioni DPI
- Registra e archivia le funzioni macro
- Definire tutti i tasti funzione
- Archivia profili utente
- ... e moltissime altre funzioni

Si prega di procedere e scaricare il software Pusat One Shot Pro Wireless Gaming Mouse da: www.tulparnotebook.de/hilfecenter/treiber

# ONE SHOT PRO WIRELESS GAMING MOUSE

## دليل المستخدم

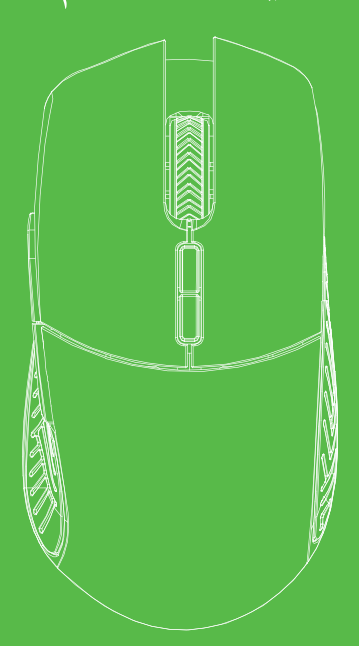

#### متضمن يف العبوة

ا. Pusat One Shot Wireless Pro Gaming Mouse. ماوس ألعاب لاسلكي 2.4 جيجاهرتز عالي الأداء16.000.<br>نقطة في البوصة مع ضوء LED نقطة في البوصة مع ضوء<br>2. قوابض قابلة للإزالة (3 2. قوابض قابلة للإزالة (3 قطع )<br>3. كابل شحنUSB من نوع A إلىUSB من نوع C (1 قطعة )<br>4. جهاز إرسالUSB من نوع A (1 قطعة) جهاز إرسال من نوع .4 USB

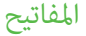

(1) الزر الأمامي الأيسر، (2) الزر الزر الأمامي الأعن، (3) بكرة التمرير/الزر الأوسط، (4) الزر للأمام، (5) زر الرجوع، (6) نقطة لكل بوصة+الزر لأعلى، (7) (8) (9) (10) (11) (2)الزر الزر األمامي األمين، (3)بكرة التمرير/الزر األوسط، (4)الزر لألمام، زر الرجوع، (6) نقطة لكل بوصة+الزر ألعىل، الزر زر نقطة لكل بوصة-ألسفل، قفل/قابض نقطة لكل بوصة، محدد امللف الشخيص، محدد التشغيل/ اإليقاف، توصيل الكابل. (1)الزر األمامي األيرس،

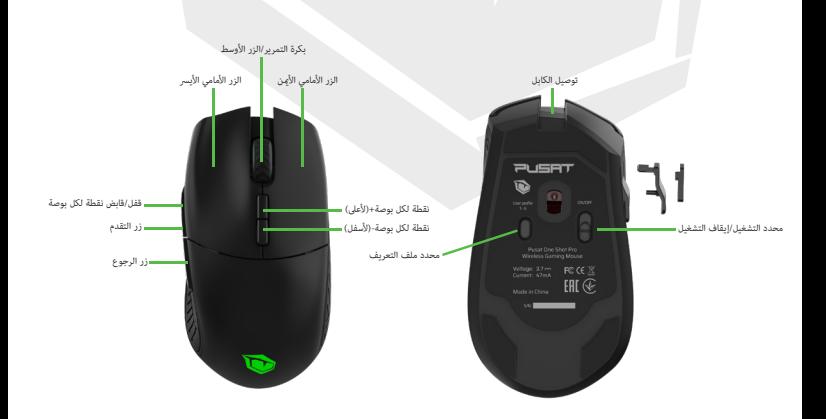

#### بدء الاستخدام 1. (الشحن)

بتم شحن الماوس عن طريق توصيل موصل USB من نوع C بِالجزء الأمامي من الماوس. يدخل موصل USB من نوع A في أي كمبيوتر محمول/سطح مكتب به منفذUSB من نوع A أنثى.<br>مكن أن يختلف وقت الشحن - ولكن توقع شحن الماوس بالكامل في غضون 2-3 ساعات.<br>بعمل الماوس بكامل طاقته أثناء الشحن. وكنك أيضًا شحن الماوس لاسلكيًّا، إذا تم وضعه على جهاز شحن لاسلكي Qi<br>. من نوع أنثى. USB A

#### بدء الاستخدام 2. (جهاز الإرسال)

مبجرد شحن املاوس بالكامل، ميكنك فصل الكابل عن املاوس والكمبيوتر املحمول/سطح املكتب. قد تطلب منك أجهزتك إذنًا لاستخدام جهاز الإرسال هذا. إذا كان الأمر كذلك، يرجى التأكيد. قم بتشغيل الماوس ، على زر تشغيل/إيقاف تشغيل المحدد (10), وسيعمل الماوس لاسلكيًّا. كرر هذه الخطوات، عندما ينخفض شحن بطارية الماوس.<br>(حالة البطارية مرئية من البرنامج القابل للتنزيل) ً أدخل جهاز إرسال ذو USB من نوع A، المضمن في هذه الحزمة، في منفذ USB من نوع A أنثى على الكمبيوتر المحمول/سطح المكتب. **www.tulparnotebook.de/hilfecenter/treiber**

#### ضبط نقطة لكل بوصة

عند النقر فوق أزرار نقطة لكل بوصة (6) أو (7), ستتغير إعدادات نقطة لكل بوصة، وسيصبح الماوس أسرع أو أبطأ، حسب الإعداد الذي تختاره.<br>كل نقرة على أزرار نقطة لكل بوصة (6) أو (7) ستجعل الماوس يومض بسرعة بلون يشير إلى إعداد نقطة

الأحمر = 1000 نقطة لكل بوصة أخِض = 2000 نقطة لكل بوصة الأِزرق = 3000 نقطة لكل بوصة الأِصفر = 4000 نقطة لكل بوصة الأرجواني = 5000 نقطة لكل بوصة الأرجواني = 5000 نقطة لكل بوصة<br>الأزرق السماوي= 6000 نقطة لكل بوصة البِرتقالي = 8000 نقطة لكل بوصة الأبيض = 16000 نقطة لكل بوصة

#### زر التشغيل-إيقاف التشغيل

يوجد أسفل املاوس محدد التشغيل/إيقاف التشغيل. زر (10) تشغيل = سيتم تشغيل الماوس<br>إيقاف التشغيل =سيتم إيقاف تشغيل الماوس تشغيل سيتم تشغيل املاوس

#### محدد ملف التعريف

مثال:<br>أنت تريد إعدادات الألوان الخاصة بك وإعدادات نقطة لكل بوصة والأزرار المسبقة الخاصة بك، عند لعب ألعاب الرماية... بوجد أسفل الماوس محدد ملف تعريف مكون من 5 خطوات. انقر فوق زر محدد ملف التعريف<br>بتيح ذلك للمستخدم الاختيار من بن 5 ملفات تعريف مختلفة للمستخدم مخزنة داخل الماوس. لكنك تريد أن يتصرف الماوس بشكل مختلف، عند لعب ألعاب RPG.<br>ببساطة، قم ببرمجة الإعدادات التي تريدها، وتخزينها ضمن ملف التعريف الذي تختاره. يوجد أسفل الماوس محدد ملف تعريف مكون من 5 خطوات. انقر فوق زر محدد ملف التعريف (9)

> تتم برمجة جميع ملفات التعريف يف املاوس من الربنامج املتاح للتنزيل من: **www.tulparnotebook.de/hilfecenter/treiber**ميكن تغيري هذه امللفات التعريفية داخل الربنامج.

#### تأثريات إضاءة RGB

**أسايس** .1 **لحظي** .2 **دورة لحظية** .3 **نيون** .4 **موجة** .5 ً يظل لون واحد ساطعا. ميكن تخصيص اللون داخل الربنامج لون واحد يتلاشى للداخل/الخارج. مكن تخصيص اللون والسرعة داخل البرنامج ً ستتالىش األلوان املتعددة للداخل/للخارج واحدا تلو اآلخر. ميكن تخصيص الرسعة داخل الربنامج بتغير لون واحد تدريجيًا إلى لون آخر. دورة لانهائية. عكن تعديل السرعة داخل البرنامج تغيير الألوان مثل الأمواج. مكن تعديل السرعة داخل البرنامج

> **متدفقة** .6 التدفق املستمر لأللوان املختلفة. ميكن تعديل الرسعة داخل الربنامج

> > **إيقاف تشغيل** .7 إيقاف تشغيل ضوء املاوس

#### البيانات التقنية

**االسم:** Pusat One Shot Wireless Pro Gaming Mouse سلسلة **املستشعر:** بيكسارت 3389PMW **معدل االنتخاب:** قابل للتعديل من 125 إىل 1.000 هرتز **الربنامج:** برنامج للتنزيل املاوس قابل للربمجة بالكامل) ) **املفاتيح:** 8 **التسارع:** جيجا 50 **نوع املاوس:** الرامي. مستخدمي اليد اليمنى **ملفات تعريف المستخدم:** نعم - 5 ملفات تعريف. التحديد المباشر على الماوس. تمت البرمجة من البرنامج. **:IPS** 400 ن**قطة لكل بوصة:** 8 مستويات - قابلة للتعديل من 1.000 إلى 16.000 نقطة لكل البوصة **املفاتيح:** Omron) 20 مليون نقرة) **أوضاع اللون:** 7 **القابض القابل لالستبدال:** نعم. قطع متضمنة 3 **طول الكابل: 1.6** م. (مضفر عادي) ا**لتوصيل:** كابل USB من نوع A آو لاسلكي عبر جهاز إرسال USB من نوع A ( كلاهما مضمن) **ضوء RGB:** نعم. 8 مناطقRGB حقيقية 16.8 مليون لون

 $\overline{\phantom{a}}$ 

## برنامج للتنزيل

ماوس الألعاب اللاسلكي Pusat One Shot Pro قابل للبرمجة بالكامل.<br>ڥكنك تخصيص:

ضوء RGB - إعدادات نقطة لكل بوصة - تسجيل وتخزين الوظائف الكربى - تحديد جميع الوظائف الرئيسية - تخزين ملفات تعريف املستخدمني - ...والكثير من الوظائف الأخرى

يرجى االستمرار وتنزيل برنامج من: Pusat One Shot Pro **www.tulparnotebook.de/hilfecenter/treiber**

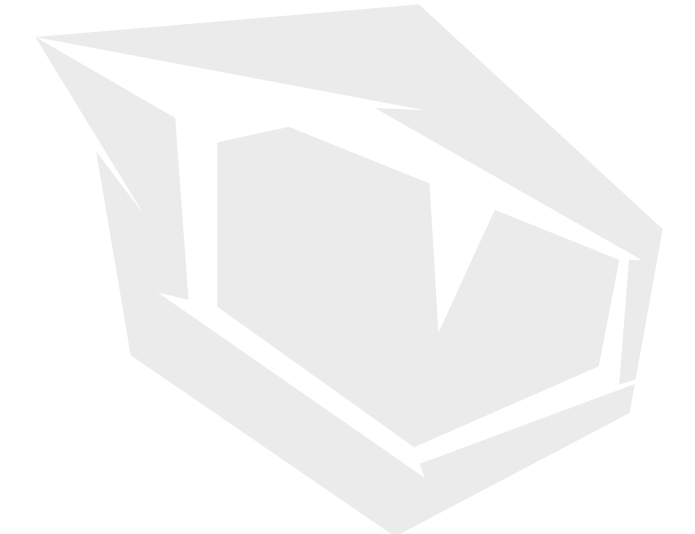

**TURKEY • UAE • CYPRUS • GERMANY**